## **Klubbovergang**

Logg deg inn på din min side - [https://signup.eqtiming.no/account?login&Event=SykkelLisens.](https://signup.eqtiming.no/account?login&Event=SykkelLisens)

1. Da du er inne på siden velger du lisenser som vist med blå pil i skjermbildet under.

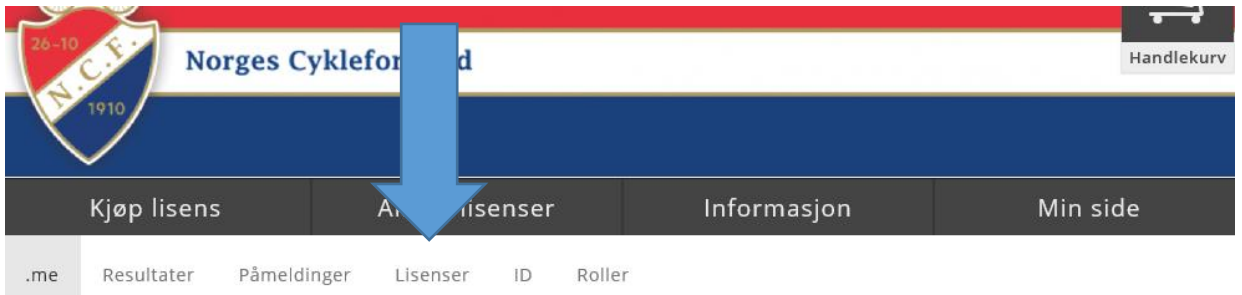

2. Du kommer da videre til oversikten over dine lisenser. Her velger du endre som vist med blå pil i skjembildet under.

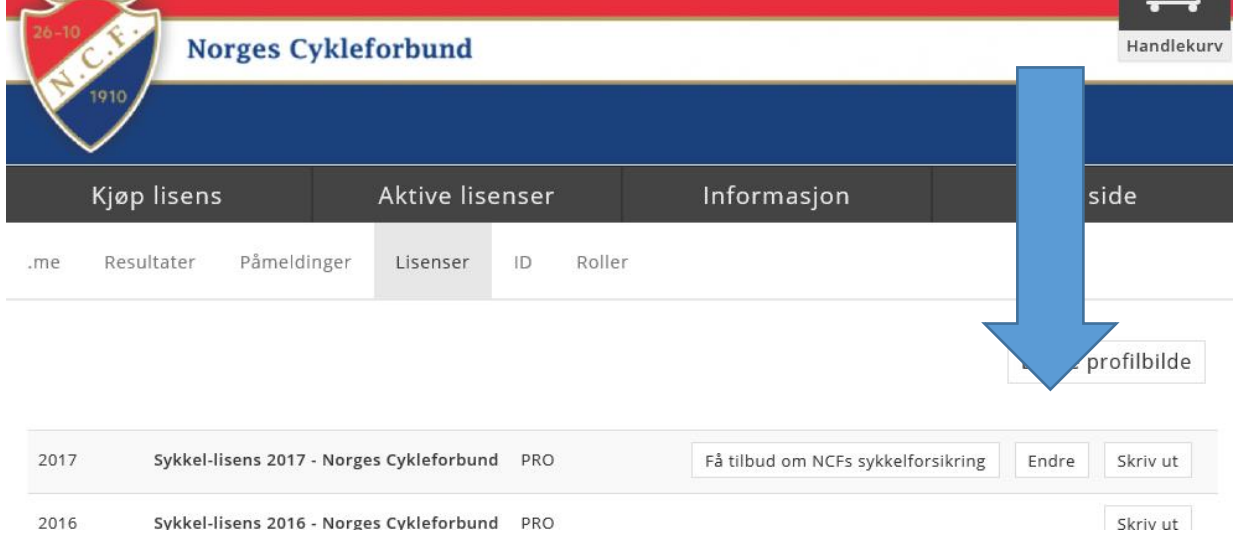

3. Nå er du inn i bildet der du velger ny klubb/endrer, se blå pil i skjermbildet under. Endre til ønsket klubb og fortsett til utsjekking. Dette vil se ut som et kjøp, men det genererer ingen kostnad.

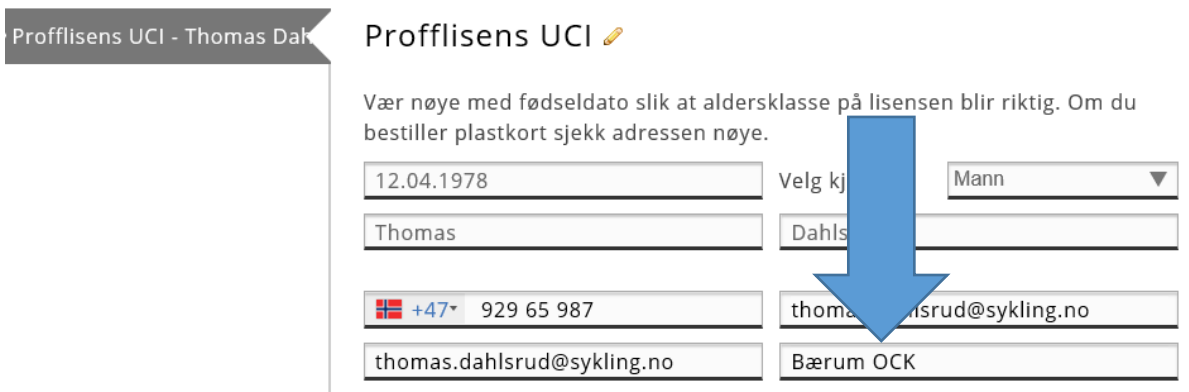

Om noe skulle være uklart ta kontakt på e-post: [thomas.dahlsrud@sykling.no](mailto:thomas.dahlsrud@sykling.no) eller tlf: 67 80 49 20.